## NEWS JOURNAL

FEBRUARY 2001

Volume 17, Number 10

"Members Helping Members"

Lake County, Illinois

# INTERNAL VERSUS EXTERNAL COMPONENTS

New data buses, like USB (Universal Serial Bus) and FireWire (aka IEEE 1394), as well as changes in PC architecture have changed the issues involved in choosing between internal and external new devices for your PC.

First, it is still true that you will generally find internal devices cheaper than the same device (from the same manufacturer) in external form. This has to do with the extra manufacturing and materials involved in properly shielding the electronic device to meet legal standards. Thus, if you're working under a tight budget and you have some experience in installing internal hardware, consider an internal device.

USB (Universal Serial Bus) devices do not come in internal form--there is no provision for internal components in the USB specification. Thus, you don't have an option to buy an internal component if you're building a USB chain of devices.

Do keep in mind, however, that the FireWire (aka IEEE 1394) bus does allow for internal devices. Unfortunately, few new PCs ship with FireWire capability. If you do have a FireWire-ready PC, consider going with a fast FireWire internal device if you need to save space on your desk.

One of the reasons that people choose internal rather than external components is to save space on their desks; external components can quickly stack up, consuming every bit of flat surface in your office or cube. Unfortunately, this reality has prompted PC makers to shrink the size of the desktop PC itself. In turn, this shrinkage has left little room for expansion bays. Thus, if you do plan to add to or upgrade your PC with space-saving internal components, consider buying a tower or minitower PC. Most desktop systems (those designed to sit on top of your desk) offer very few if any bays for new devices.

Before the advent of USB (Universal Serial Bus) and FireWire (aka IEEE 1394) technology, often users would choose an internal device for high-speed data transfer. Few older PCs arrived stocked with an external SCSI port, and EIDE isn't available for external devices. In the old days, most PC users had to rely on relatively slow parallel and serial port-based products if they wanted an external device.

Not so today. Currently, at 400 mbps, FireWire is the fastest data bus out there. The upcoming 480-mbps USB 2.0 devices will be faster still. If speed is your only concern, check into USB 2.0 or FireWire products.

Consider your technical skill level before you buy an internal device. While installing an internal hard drive (or a modem or CD-ROM drive) has gotten a lot easier than formerly, it's still not for complete novices or the faint of heart. On the other hand, external components are generally designed to be plug and play, even if they aren't based on USB (Universal

(Continued on page 7 - Components)

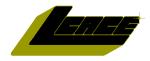

"Members Helping Members" Since 1983

### Lake County Area Computer Enthusiasts

## **Board of Directors**

CORKY BELL - President - Webmaster News Journal Editor corky@foxvalley.net

815.344.1271

MIKE McENERY - Vice President mmcenery@megsinet.net

LINDA BUSCH - Secretary lindashrub@juno.com

**DWIGHT J.J. JOHNSON** - Treasurer

jj1450xl@ix.netcom.com 847.623.3815

**DONNA BELL - Membership Chairperson** 

donnabell1@juno.com 815.344.1271

**TERRI HANLON - Public Relations Chairperson** TerHanlon@aol.com

**LESTER LARKIN - Program Coordinator Chairperson** LesLarkin@NetZero.net

### **VOLUNTEERS**

VIC FALKNER - Assistant-News Journal Editor rvf@se-iowa.net

The LCACE News Journal is published eleven times annually. Members are encouraged to submit contributions and will be acknowledged in this newsletter.

Permission is granted to reproduced any or all parts of this newsletter in other User Group publications, provided that credit is given to L.C.A.C.E. and the individual author(s).

The News Journal is produced using an IMaxx AMD K6-2 266mhz, w/128Mb RAM, Hewlitt Packard 4P color scanner, using MS Publisher 97 software. Graphics. Editing provided by Pegasus Enterprises using Adobe Photoshop, and Hijaack Pro and the Corkmeister using Paint Shop Pro. Photos taken w/Epson Photo PC digital camera. Printing is done on an HP 1000c printer.

### Lake County Area Computer Enthusiasts

#### L.C.A.C.E.

c/o Group Ambassador 409 S. Elmwood Ave. Waukegan, Illinois 60085-5219

#### **Membership**

Membership for L.C.A.C.E is open to all individuals and families interested in personal computing. Annual dues are \$20.00 per individual/family. Associate membership is only \$10.00 (out of state, unable to attend meetings). Membership includes a one year subscription to the L.C.A.C.E. News Journal and access to all club libraries, and functions. Applications for membership may be obtained at the monthly meeting, by request on the club Hotline and is now available on our WEB site at http://inf-net.com/lcace.

### **Meetings**

L.C.A.C.E. meetings are held on the second Saturday of each month at the Warren/Newport Public Library, 224 N. O'Plaine Road in Gurnee, Illinois. The meeting location opens at 11:30a.m, and the formal meeting begins at 12pm. All meetings are open to the public. Bring a friend!

### Advertising

Ad rates per issue: Full page - \$25, Half page -\$15, Quarter page - \$10, Business Card -\$5. Discounts are available on advance purchase of multiple issues. Please send Cameraready copy and payment to the club address by the 21st of the month preceding publication. For more information on ad pricing, please call our Hotline. Ads are FREE to all paid members.

#### **Notice**

L.C.A.C.E WILL NOT CONDONE or knowingly participate in copyright infringement of any kind. The L.C.A.C.E. News Journal is published by and for L.C.A.C.E. members. Opinions expressed herein are those of the individual authors and do not necessarily reflect the opinion of L.C.A.C.E., the membership, the Board of Directors, and/or our advertisers.

### ARTICLE DEADLINE

The deadline for all articles being submitted for the News Journal is the 20th of each month. Send your articles via E-Mail to Corky Bell at corky@foxvalley.net or Vic Falkner at rvf@se-iowa.net or the Club's E-mail at lcace@inf-net.com

### L.C.A.C.E. HOTLINE

Voice: 847.623.3815 Fax: 413.521.7052

E-Mail: LCACE@inf-net.com

Web Page: www.inf-net.com/lcace

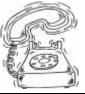

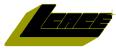

## **E-Mail** Addresses

The following is a listing of available LCACE members' E-Mail addresses:

Ruth Donahue-Allison Corky Bell Bobby Bell Donna Bell Bob Berry Jav Bitterman Kerry Broughton William & Diane Brumbach Linda Busch **Bob Carpenter** Lisa Carter Rich & Pat Crocker Randell Durk Vic Falkner Tom Fitzsimmons Jack Frost Mr. & Mrs. G Phil Grimm Joe & Mary Griesemer Arnie Gudvka Marta Mata-Guzman Terri Hanlon Edward Herdliska Tom Hudock, Jr. Dwight (J.J.) Johnson Donna Kalinoski Steve Kostelnik Lester Larkin John Lawless LeRoy & Bernice Long Christine E. Marshall Mike McEnery John Nabors Larry Nixon Lee Nordstrom & Family Jeffrey J. Notter Anna Ross-Rodgers Rodgers@ReliaStar.com Ken Rogers Marcia Rose Bruno Rusanowski James Rutledge Leslie Salsburg Paul Schintgen Walter Sheets

rallison98@juno.com corky@foxvalley.net Bozo160@hotmail.com niteangel85@hotmail.com tberry64@aol.com bittiavl@aol.com kerrybroughton@hotmail.com bbrumbach@cs.com lindashrub@iuno.com bobc@in-motion.net onedrwmn@juno.com RCPC75@aol.com randell@voyager.net rvf@se-iowa.net tomfitzsimmons@juno.com ifrost@megsinet.net MrG3165@aol.com parimm@surfree.com moraine@netwurx.net arngood1@juno.com marta59@aol.com Terhanlon@aol.com eherdliska@ameritech.net TEEPEE21@aol.com ij1450xl@ix.netcom.com donnaleek@juno.com steve kostelnik@usa.net LesLarkin@NetZero.net iav@iwc.net Roylord@msn.com Flashyldy2@aol.com mmcenery@megsinet.net iog@nomad.net nixonl@earthlink.net LeeNord@mw.sisna.com jnot@email.com Anna.Ross-

drken@enteract.com
Mrose74801@aol.com
BRFJR@earthlink.net
jrutnet1@home.com
leslie164@juno.com
paulj@theramp.net
wsheets@kiwi.dep.anl.gov
pilotgks@iwc.net
btuttle@ix.netcom.com
brwelsch@hotmail.com
hiflyer9@bigfoot.com

As much as we try, we do make errors. Please advise us if there is a mistake in your E-Mail address or if it is not incuded in this listing. Send E-Mail to <a href="mailto:lcace@inf-net.com">lcace@inf-net.com</a> with the additions and/or corrections. Thank you.

### **Members Web Sites**

**Corky Bell** 

http://users/foxvalley.net/~corky

**Phil Grimm** 

http://public.surfree.com/pgrimm

JJ

http://easyfoto.com/jj\_johnson

## Time to Renew

The following members need to renew their membership. This information will be published in the News Journal and will be posted on our WEB site which is:

http://www.inf-net.com/lcace

If it is time for you to renew your membership, please fill out a new Application and a Member's Profile Sheet. These forms can be obtained at the meetings or downloaded from our WEB site.

## The following Member(s) need to submit renewal applications:

The Bells - 03/01 Lisa Carter - 03/01 Marta Mata-Guzman - 03/01 John Lawless - 03/01

Lester Larkin - 04/01 Tom Fitzsimmons - 04/01 Arnold Gudyka - 04/01 Lee Nordstrom & Family - 04/01 Marcia Rose - 04/01

If you have already filed an application, please disregard this notice.

Gerald Straw

Bruce Welsch

Steve Yeaton

**Bob Tuttle** 

## **Classified Ads**

This could be your spot for a classified ad and/or on the Web Site. If you are looking for an item or have something for sale, send the information to lcace@inf-net.com.

Members receive this service for <u>FREE</u>. Private advertisers please contact the News Journal Editor at <u>lcace@inf-net.com</u> for price quotes and/or setup options.

## Reminder

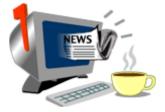

If you have an article for the News Journal, it must be submitted to the Editor before the 6pm on the 20th of each month.

### **See the CLUB PICTURES at:**

www.easyphoto.com/lcace

Take a look, you may be in there!

## 2001 C&LEND&R

IF THERE IS ANYTHING, COMPUTER RELATED, THAT YOU WOULD LIKE TO SEE PRESENTED AT A MEETING, PLEASE NOTIFY ANY BOARD MEMBER.

February 10th Grant Township Meeting Hall

**NOMINATIONS** 

Lotus Approach by Mr. G

March 10th Grant Township Meeting Hall

**NOMINATIONS** 

Turbo Tax by Corky Bell

April 14th Grant Township Meeting Hall

NOMINATIONS & ELECTIONS

Star Office by Lester Larkin

May - TBA
June - TBA
July - NO MEETING
August - TBA
September - TBA
Ocotber - TBA
November - TBA

**December - Christmas Party** 

## **Computer Country Expo**

### **UPCOMING SHOW**

February 11, 2001 9:30am - 4:30pm

Great prices!
Bargains galore!
Save up to 70% off retail on everything computer!

### A VIRTUAL ONCE A MONTH CARNIVAL FOR COMPUTER USERS

Once a Month Thousands of Computer Users Gather at the Computer Country Expo to Shop with 80 Vendors from across the Midwest with "Everything Computer", Talk with Computer Clubs and Network with other Computer Users, Listen to Live Midi Enhanced Entertainment, Attend Workshops, Check out Demos, Have a chance to Win computer products in Hourly Raffles, Get help from A+ Technicians for computer upgrades and repairs, Pick up FREE Magazines! Come Join the Fun at the Computer Country Expo!!

We will have Certified A+ Technicians at the show who will help people as personal shoppers and take them around the show and make recommendations for what they are looking to purchase. Buyers can also have their products installed and/or tested by the technicians <u>FREE</u> of charge at the show.

Holiday Inn Main Ballroom 6161 W. Grand Avenue Gurnee, Illinois 60031

\$6 Admission

All L.C.A.C.E. Members who present their membership card will receive a \$1 discount.

See our WEB Site at

www.ccxpo.com

Print this page, fill out the form below, bring it with you to the show, and get \$1.00 off the entry fee!

| Name:       |           |     |
|-------------|-----------|-----|
| Address:    |           |     |
| City:       |           | le: |
| Telephone # | FAX #     |     |
| E-Mail:     | WEB Site: |     |

**FEBRUARY 11, 2001** 

## The PRESIDENT's RAM

Good day everyone. I don't have much for this month's RAM. The only item I want to touch on is the upcoming election. Nominations for the Board of Directors for the upcoming year will be held at the beginning of the February 10th, March 10th and April 14th Meetings. The election of the Board will be held at the April 14th meeting immediately after the closing of the nominations. Following the election of the Board, we will have nominations for the President's position. Once the nominations are closed, the election will be held and the results immediately announced.

Absentee Ballots will be made available to any member who requests such. However, if you request one and then attend the April meeting, do not expect to receive another ballot. To obtain an absentee ballot, please e-mail your request to our us at <a href="mailto:lcace@inf-net.com">lcace@inf-net.com</a> before March 15th and have it returned to us before April 13th.

Last, but not least, make sure your membership is up to date. If you are not sure, call the Membership Chairperson, Donna Bell at 815 344-1271 after 4pm daily or check the web site. You will not be given a ballot if your membership is expired. For those of you who may be requesting an absentee ballot, your membership must be up to date for the April 14th meeting or a ballot will not be sent to you. That's all I have for this month. Good computing to everyone.

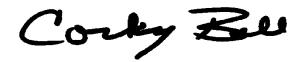

## ONEBOX. COM By J.J. Johnson

About a year or so ago, Jim Rutledge subscribed to the OneBox service, and informed me of delight in the service. At the time, I had a separate line in my home to use for my 24-hour fax line and Internet connection; therefore this service did not meet my needs. Recently, I've built a web page on MyFamily.com, and they are affiliated in someway with OneBox, so I now have an OneBox account.

Onebox.com offers a local number with a four-digit extension in 44 area codes in California, Colorado, Florida, Georgia, Illinois, Massachusetts, New Jersey, New York, Ohio, Texas, Virginia, Washington, and Washington, D.C. Onebox, in partnership with ZD-Net, Computer Shopper's parent company, is expanding to other parts of the United States, as well as internationally.

The Web site's clean interface reveals at a glance the new e-mail, voice mail, On and faxes you've received. An icon indicates the message type. Voice messages, which you can listen to using either a QuickTime or WAV player, include a caller's phone number and the date and time they were received, You can view faxes in GIF or TIFF formats, or with a downloadable viewer. You can't send faxes via Onebox, but the company plans to add this capability as a premium service. You can also configure Onebox to retrieve e-mail from your POP accounts. If you can't get to a computer, you can retrieve voice and e-mail messages by phone. The service recites e-mail messages using text-to-speech technology It sounds strange and mechanical, but it works. You can even access messages using a wireless phone.

A basic calendar and address book is accessible both from the Web site and by phone, so you can maintain appointments and phone lists from the road. OneBox places no limit on the number of messages you can receive, and the 3MB storage limit (about 50 minutes of voicemail messages) shouldn't pose a problem as long as you keep deleting older messages.

The \$4.95-per-month premium service provides a seven-digit number with no extension, 25MB of storage (about 400 minutes of voice-mail messages), and your own customized greeting in place of the standard Onebox greeting. www.onebox.com

### (Continued from page 1 - Components)

Serial Bus) or FireWire (aka IEEE 1394) technology. If you have some experience with internal devices, or have a techie friend with some spare time, or have a phone and the time to call for technical support--by all means go with an internal device; otherwise consider an easy-to-install external component.

### --by Dean Andrews

### **CABLE MODEMS**

You might think you could save money by installing your own cable splitter (to share your cable Internet access with another room in your house) instead of having your cable service company do it. Be careful. Cable modems are very sensitive to decreases in signal strength, and you will be decreasing the signal by splitting it. Cable technicians have special measuring equipment and can adjust the signal strength of the service in your house. Unless you have the experience and the equipment, it's best to let the experts handle extending your cable service to additional rooms.

Ethernet cards sometimes fail, and generally it's your responsibility to replace them, even if you lease your cable modem and service from your cable company (although some cable providers will service your networking card for a fee).

If you do replace your own Ethernet card, you may have to reset your cable modem before the cable ISP will connect you again. Cable modems often store network address data for your Ethernet card. Thus, if you change cards, you'll need to reset the cable modem to resynchronize.

Some cable ISPs allow you to use your Ethernet card in a home-based LAN. The Ethernet card works in combination with your cable modem to connect to your ISP. However, the ISP might restrict the number of PCs you can attach to that LAN because of the capability it gives you to share the Internet connection across several PCs.

Before you set up a home Ethernet LAN, make sure you check into the agreement you have with your

cable ISP. Because it operates on an Ethernet connection to your home, it may be able to detect how many systems you have attached, and may shut off your service if it finds You breaking the rules.

## BUYING COMPUTER HARDWARE FROM ONLINE AUCTIONS

by Dean Andrews

Buyer beware! Unlike children's toys or nostalgic memorabilia, computer hardware purchased from an unknown source might not work at all.

Make sure you use any and all authentication tools to verify that the seller of computer hardware is trusted and honest. If you're new to online auctions and naive about the scams that go on, start small. Purchase only inexpensive computer hardware at first--perhaps a mouse or a modem--thereby spending an amount you can afford to lose.

While you may save money by buying computer equipment via an online auction, you're also in most cases obtaining computer hardware without a valid warranty; this is always a risky maneuver.

If possible, calculate what you would pay for a common repair on the type of computer hardware you plan to buy through an online auction and factor that in to your decision

### **Public Record**

A search on a first and last name can get you a whole slew of results. Too many possible matches, really, unless you like digging through big piles to find just the right person. Add a date of birth or approximate age, a residence -- even a previous street address -- and USSEARCH.com [http://www.ussearch.com] moves the mounds for you. US Search combs through hundreds of public record databases for legal documentation on that person, such as licensing, property purchases, criminalrecords, and so on. Some of the searches are free, but some require special fee payments.

http://www.ussearch.com

## Windows 95 Tips

### TURN OFF DELETE CONFIRMATION

Do you find it a nuisance that every time you attempt to delete an item, you have to click Yes to confirm? If you don't need this safety net, turn it off.

Right-click the Recycle Bin icon on your desktop and select Properties. In the resulting dialog box, deselect Display Delete Confirmation Dialog Box, and then click OK. The next time you delete an item, it goes directly to the Recycle Bin--no questions asked.

Note: If the option Do Not Move Files To The Recycle Bin is selected inside the Recycle Bin Properties dialog box, the delete confirmation option will be grayed out. Windows thinks you should have at least one safety net.

### USE ALT-ESC TO ROTATE AMONG WINDOWS

Want an easy way to jump from one window to the next? Hold down the Alt key as you press Esc continuously. Each time you press Esc, another open window takes its place on top of the open window pile. When the window you had in mind appears, let go.

## DISABLE WINDOWS KEY USING KERNEL TOYS

Have you ever pressed the Windows key by mistake while playing a DOS game and, as a result, experienced a system lockup? You're not alone. This problem is so widespread that there's a tool to disable the Windows key during a DOS session. It's called the Windows Logo Key Control For MS-DOS Programs (one of the Windows 95 Kernel Toys). Point your Web browser at

## http://www.pcworld.com/downloads/file\_description.asp?fid=746

and download krnltoys.exe. Double-click this file to extract its contents, then double-click Diswinky.inf for information on installing and using the program.

### **WINDOWS 98 TIPS**

## REMOVING ONLINE SERVICES FROM YOUR COMPUTER

Windows 98 comes preloaded with more online service options than anyone needs. Once you get your Internet connection hooked up, having setup options for all these services does nothing but clutter your hard drive. It's usually best to remove what you're not going to use.

Go to Start, Settings, Control Panel and open Add/Remove Programs. Click the Windows Setup tab, scroll down until you see Online Services, and then double-click it. Uncheck the boxes for the online services you don't use, and then click OK.

#### TRANSFERRING DIAL-UP INFORMATION

Entering all your Dial-Up Networking settings for your Internet connection takes a while, and repeating the same information on more than one computer is a waste of time. If you regularly use more than one computer to connect to the Internet, you should know that you don't have to enter all the information twice. You can transfer the Dial-Up Networking (DUN) settings stored in your Dial-Up Networking folder to another computer. (To access the Dial-Up Networking folder, go to Start, Programs, Accessories, Communications, Dial-Up Networking.)

Simply drag the icon for the setting you wish to transfer to a floppy disk, or, if your computers are networked, drop it onto the other computer's desktop. You'll need to do two things to make sure this works: First, you'll need to re-enter your user name and password information on the other computer. (Make sure you have the opportunity to do this by enabling the prompt for user name and password. Go to Start, Programs, Accessories, Communications, Dial-Up Networking. Then go to Connections, Settings and check the Prompt For Information Before Dialing box.) Second, you'll need to select the other computer's modem for the connection by rightclicking the connection, selecting Properties, and then selecting the modem from the Connect Using dropdown menu.

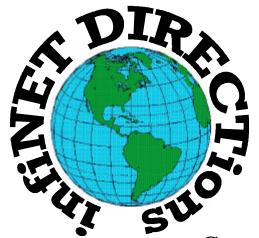

## infiNET DIRECTions inc.

we have the means to take you there...

549 N. Rt. 83 Grayslake, IL 60030 **847.543.1350** 

Complete Internet Service Include: Dial-up Service \$18.00/mo. Home Pages Starting at \$50.00/mo.

- 56k Dial-up Service
- FTP Site Available
- E-Mail Service
- Home Page Design
- Home Page Storage
- Domain Name Registration
- Windows & Networks setup & installation
- Free Ads for selling your personal merchandise on the Web (visit) our site: www.inf-net.com for more info.

## CALL FOR INFO: 847.543.1350

All dial up service includes (1) E-Mail account. Additional E-Mail accounts as little as \$2.50/mo. For more details call us at (847) 543-1350 or send me an E-Mail at **postmaster@inf-net.com**. Applications for dial -up service available via E-Mail.

### L.C.A.C.E ONLINE

### View our Sites

www.inf-net.com/lcace http://lcace.tripod.com

### E-Mail Us At:

Icace@inf-net.com

### **Club Photos**

www.easyphoto.com/lcace

- LCACE E-mail addresses
- **♦** LCACE information,
- LCACE history and pictures
- LCACE meeting location and map
- ♦ LCACE members e-mail addresses
- **♦ LCACE online membership application**

## **Next Meeting!!!**

**FEBRUARY 11, 2001** 

Grant Township Meeting Hall 411 S. Washington Avenue Ingleside, (Fox lake) Illinois 12pm - 2p.m.

This month:

### **NOMINATIONS**

This month's Demo is

LOTUS APPROACH by MR. G.

L.C.A.C.B

Lake County Area Compuer Enthusiasts 5414 W. Westshore Drive McHenry, IL 60050

ADDRESS CORRECTION REQUESTED